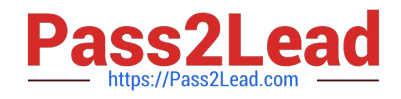

# **DP-100Q&As**

Designing and Implementing a Data Science Solution on Azure

## **Pass Microsoft DP-100 Exam with 100% Guarantee**

Free Download Real Questions & Answers **PDF** and **VCE** file from:

**https://www.pass2lead.com/dp-100.html**

100% Passing Guarantee 100% Money Back Assurance

Following Questions and Answers are all new published by Microsoft Official Exam Center

**C** Instant Download After Purchase

- **83 100% Money Back Guarantee**
- 365 Days Free Update
- 800,000+ Satisfied Customers

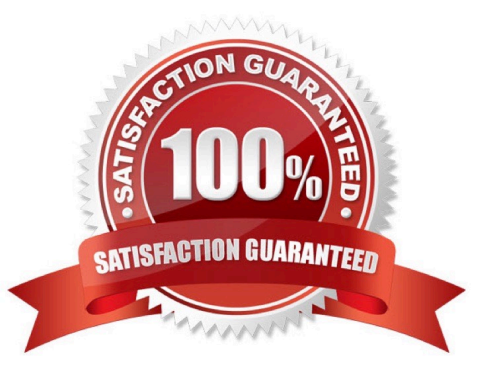

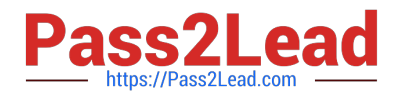

#### **QUESTION 1**

Note: This question is part of a series of questions that present the same scenario. Each question in the series contains a unique solution that might meet the stated goals. Some question sets might have more than one correct solution, while

others might not have a correct solution.

After you answer a question in this section, you will NOT be able to return to it. As a result, these questions will not appear in the review screen.

An IT department creates the following Azure resource groups and resources:

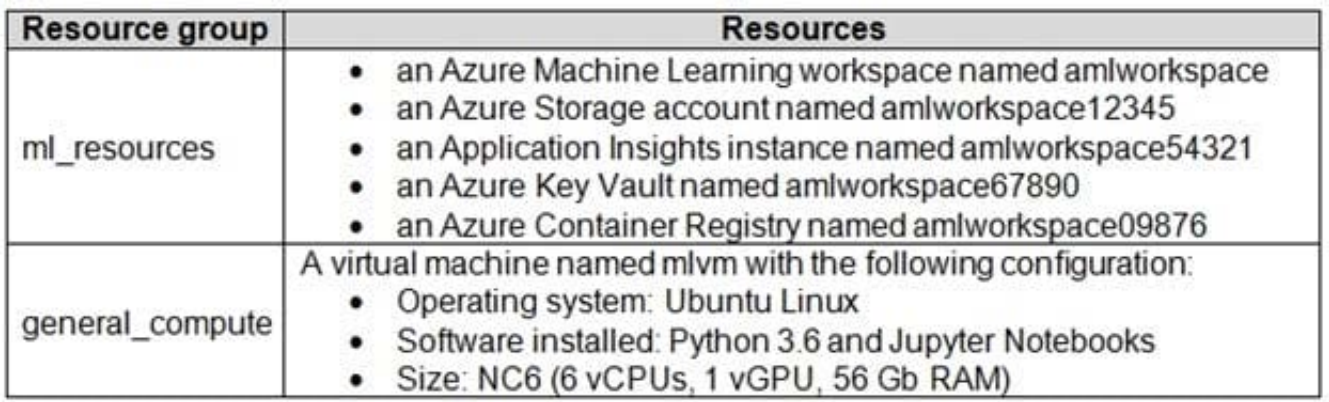

The IT department creates an Azure Kubernetes Service (AKS)-based inference compute target named aks-cluster in the Azure Machine Learning workspace.

You have a Microsoft Surface Book computer with a GPU. Python 3.6 and Visual Studio Code are installed.

You need to run a script that trains a deep neural network (DNN) model and logs the loss and accuracy metrics.

Solution: Attach the mlvm virtual machine as a compute target in the Azure Machine Learning workspace. Install the Azure ML SDK on the Surface Book and run Python code to connect to the workspace. Run the training script as an

experiment on the mlvm remote compute resource.

Does the solution meet the goal?

A. Yes

B. No

Correct Answer: A

Use the VM as a compute target.

Note: A compute target is a designated compute resource/environment where you run your training script or host your service deployment. This location may be your local machine or a cloud-based compute resource.

Reference:

https://docs.microsoft.com/en-us/azure/machine-learning/concept-compute-target

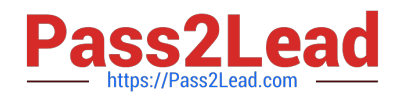

### **QUESTION 2**

You create a workspace by using Azure Machine Learning Studio.

You must run a Python SDK v2 notebook in the workspace by using Azure Machine Learning Studio.

You need to reset the state of the notebook.

Which three actions should you use? Each correct answer presents a complete solution.

NOTE: Each correct selection is worth one point.

A. Stop the current kernel.

B. Change the compute.

- C. Reset the compute.
- D. Navigate to another section of the workspace.
- E. Change the current kernel.

Correct Answer: BCE

These actions will reset the notebook state and will reset all variables in the notebook. Action, Result

\*

(B) Switch compute

Notebook automatically uses the new compute.

\*

(C) Reset compute

Starts again when you try to run a cell

\*

(E) Change the kernel Notebook uses new kernel

\*

Stop compute No cells will run

\*

Open notebook in Jupyter or JupyterLab Notebook opened in a new tab.

Incorrect:

These actions won\\'t change the notebook state or the values of any variables in the notebook:

Action, Result

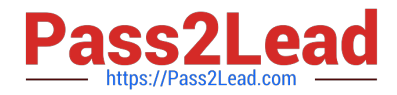

(not A) Stop the kernel

Stops any running cell. Running a cell will automatically restart the kernel.

(not D) Navigate to another workspace section

Running cells are stopped.

Reference:

\*

\*

https://learn.microsoft.com/en-us/azure/machine-learning/how-to-run-jupyter-notebooks

### **QUESTION 3**

You need to visually identify whether outliers exist in the Age column and quantify the outliers before the outliers are removed. Which three Azure Machine Learning Studio modules should you use? Each correct answer presents part of the solution. NOTE: Each correct selection is worth one point.

- A. Create Scatterplot
- B. Summarize Data
- C. Clip Values
- D. Replace Discrete Values
- E. Build Counting Transform

Correct Answer: ABC

B: To have a global view, the summarize data module can be used. Add the module and connect it to the data set that needs to be visualized.

A: One way to quickly identify Outliers visually is to create scatter plots.

C: The easiest way to treat the outliers in Azure ML is to use the Clip Values module. It can identify and optionally replace data values that are above or below a specified threshold.

You can use the Clip Values module in Azure Machine Learning Studio, to identify and optionally replace data values that are above or below a specified threshold. This is useful when you want to remove outliers or replace them with a mean, a constant, or other substitute value.

References: https://blogs.msdn.microsoft.com/azuredev/2017/05/27/data-cleansing-tools-in-azure-machine-learning/

https://docs.microsoft.com/en-us/azure/machine-learning/studio-module-reference/clip-values Question Set 3

### **QUESTION 4**

You have been tasked with creating a new Azure pipeline via the Machine Learning designer.

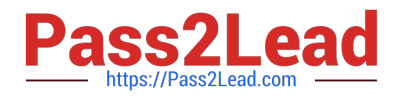

You have to makes sure that the pipeline trains a model using data in a comma-separated values (CSV) file that is published on a website. A dataset for the file for this file does not exist.

Data from the CSV file must be ingested into the designer pipeline with the least amount of administrative effort as possible.

Which of the following actions should you take?

- A. You should make use of the Convert to TXT module.
- B. You should add the Copy Data object to the pipeline.
- C. You should add the Import Data object to the pipeline.
- D. You should add the Dataset object to the pipeline.

Correct Answer: D

The preferred way to provide data to a pipeline is a Dataset object. The Dataset object points to data that lives in or is accessible from a datastore or at a Web URL. The Dataset class is abstract, so you will create an instance of either a

FileDataset (referring to one or more files) or a TabularDataset that\\'s created by from one or more files with delimited columns of data.

Example:

from azureml.core import Dataset

iris\_tabular\_dataset = Dataset.Tabular.from\_delimited\_files([(def\_blob\_store, \\'train-dataset/iris.csv\\')])

Reference:

https://docs.microsoft.com/en-us/azure/machine-learning/how-to-create-your-first-pipeline

#### **QUESTION 5**

You plan to provision an Azure Machine Learning Basic edition workspace for a data science project.

You need to identify the tasks you will be able to perform in the workspace.

Which three tasks will you be able to perform? Each correct answer presents a complete solution.

NOTE: Each correct selection is worth one point.

- A. Create a Compute Instance and use it to run code in Jupyter notebooks.
- B. Create an Azure Kubernetes Service (AKS) inference cluster.
- C. Use the designer to train a model by dragging and dropping pre-defined modules.

D. Create a tabular dataset that supports versioning.

E. Use the Automated Machine Learning user interface to train a model.

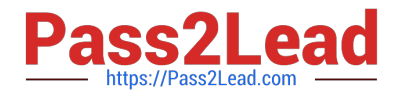

Correct Answer: ABD

Incorrect Answers:

C, E: The UI is included the Enterprise edition only.

Reference:

https://azure.microsoft.com/en-us/pricing/details/machine-learning/

[Latest DP-100 Dumps](https://www.pass2lead.com/dp-100.html) [DP-100 Study Guide](https://www.pass2lead.com/dp-100.html) [DP-100 Exam Questions](https://www.pass2lead.com/dp-100.html)